# **HRM** SYSTEMS

## **Carema - Version 3.9**

### **Neuerungen und Verbesserungen**

• Optimierung des **Absenzspiegels**: Im Absenzspiegel können Absenzarten grafisch dargestellt, aber von der Summe in der Spalte **Absenztage** ausgenommen werden.

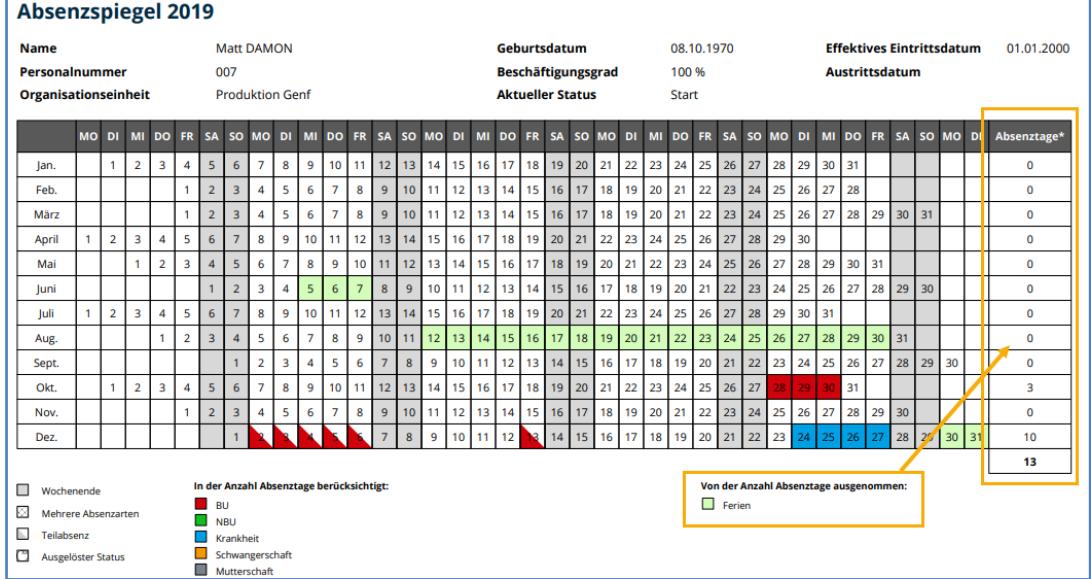

Die Konfiguration erfolgt in den **Allgemeinen Einstellungen**. Um die Funktion zu nutzen, aktivieren Sie in den **Absenzarten** das Attribut **Absenzspiegel: Von der Anzahl Absenztage ausnehmen**.

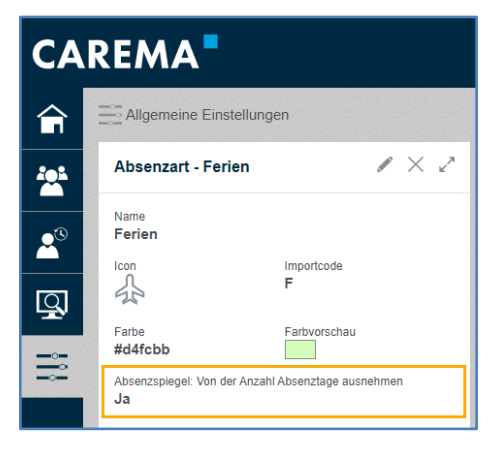

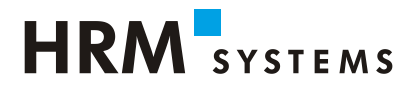

• Erweiterung im **Druck-Assistent** von **Gesprächseinträgen**:

Neu kann zwischen drei verschiedenen **Drucklayouts** gewählt werden. Diese bestimmen, welche Formularfelder gedruckt werden.

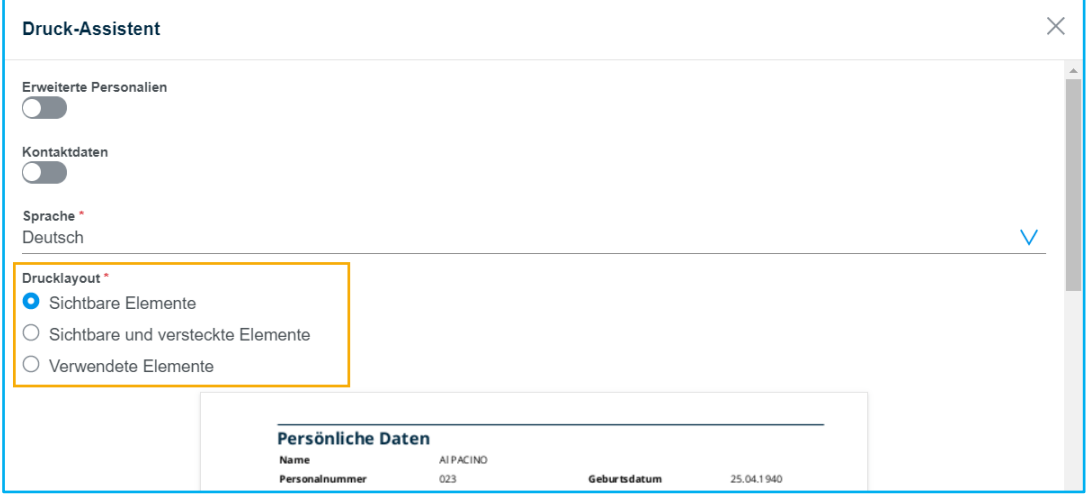

- Der Excel Export ist überarbeitet:
	- o Der Export der **Absenzen Übersicht**, des **Monitorings** und der **CM-Dossier Über**sicht sind um diverse Spalten erweitert. Dazu gehören alle Informationen zur Organisationseinheit, zur Anstellung und Mitarbeiter Labels.

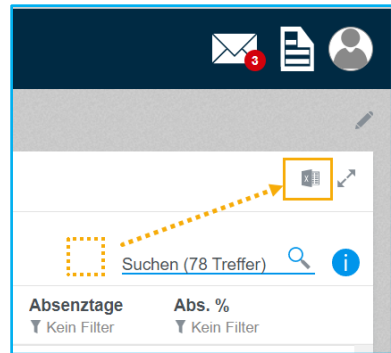

- o Das Symbol für den Excel Export ist in die obere rechte Ecke des Widgets verschoben.
- o Für den Excel Export benötigt der Benutzer das neue Recht **Tabellenexport nach MS Excel**.

Das neue Recht muss initial bei allen Berechtigungsrollen aktiviert werden, die Übersichten exportieren dürfen.

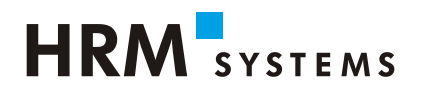

• Neues Widget **Anhänge** auf **CM Dossier**:

Das Widget zeigt alle Anhänge, welche auf Einträgen des Dossiers hochgeladen wurden. Vom Widget aus kann entweder der Anhang oder der Eintrag zum Anhang geöffnet werden.

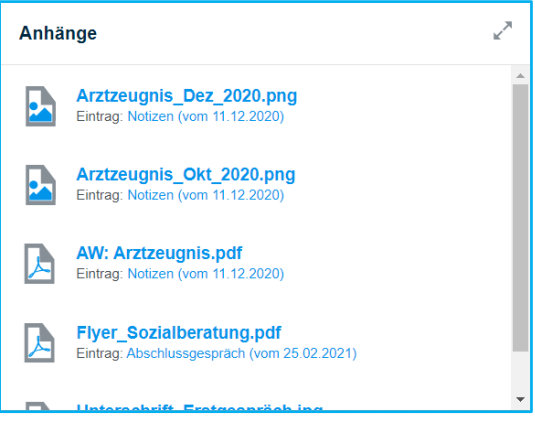

- Neue **Statistiken** für die Auswertung von Einträgen:
	- o Statistik **Einträge – Zeitliche Auswertung**. Einträge können nach bestimmten Kriterien gruppiert und auf einer Zeitachse dargestellt werden.
	- o Statistik **Einträge – Auswertung**. Einträge können nach bestimmten Kriterien gruppiert und in einem Kreisdiagramm dargestellt werden.
	- o Die Statistiken werden mit den Rechten **Statistiken Einträge Care sehen** und **Statistiken Einträge Case sehen** freigeschaltet.

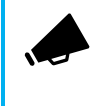

Die neuen Rechte müssen initial bei allen Berechtigungsrollen aktiviert werden, die die Statistiken zur Auswertung von Einträgen sehen dürfen.

• Optimierung in der **Benutzerverwaltung**: Auf dem **Benutzer** ist ersichtlich, ob **Berechtigungen** aus einer Stellvertretung stammen. Diese beinhalten einen Zusatz **Stellvertreter von**.

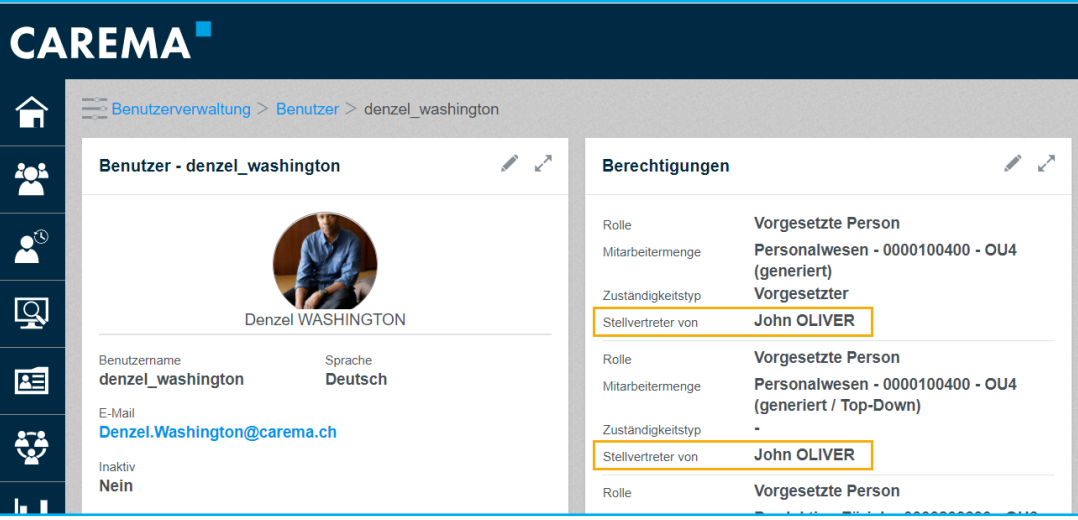

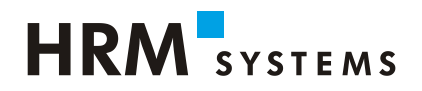

#### • Neues **Regelwerk Erinnerung Fälligkeit**:

o Der Zeitpunkt und der Empfänger von Erinnerungen über die Fälligkeit von Einträgen kann neu konfiguriert werden. Erstellen Sie Ihre eigenen Regeln unter **Einstellungen** > **Regelwerk Einstellungen** > Widget **Regelwerk Erinnerung Fälligkeit**.

Bisher hat immer nur die verantwortliche Person des Eintrages eine Erinnerung erhalten. Mit dieser neuen Funktion ist es nun auch möglich, weitere Personen zu informieren (Beispiel Vorgesetzte(r) der verantwortlichen Person).

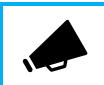

Brauchen Sie Hilfe beim Konfigurieren? Gerne unterstützt Sie unser Support unter der Telefonnummer +41 52 269 17 77.

o Sie können verschiedene Erinnerungs-Mitteilungen konfigurieren. Erstellen Sie unter **Einstellungen** > **Allgemeine Einstellungen** > Widget **Mitteilungsvorlage** neue Mitteilungsvorlagen vom Typ **Überfälligkeit Eintrag**. Eine Standard Vorlage existiert.

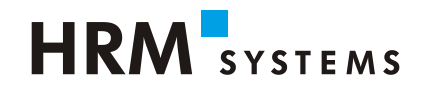

## **Fehlerbehebungen**

- **Statistiken** werden korrekt aktualisiert, wenn im Filter eine neue **Mitarbeitermenge** ausgewählt wird.
- Das **Regelwerk** kann mehrfache Anstellungswechsel korrekt verarbeiten. Es erscheint keine Fehlermeldung im **System Log** mehr.

## **Inputs und Verbesserungsvorschläge**

Melden Sie Inputs und Verbesserungsvorschläge über das Ideenportal in Carema.

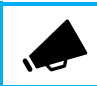

Für den Zugriff auf das Ideenportal benötigt ein Benutzer das Recht **Ideenportal sehen**.

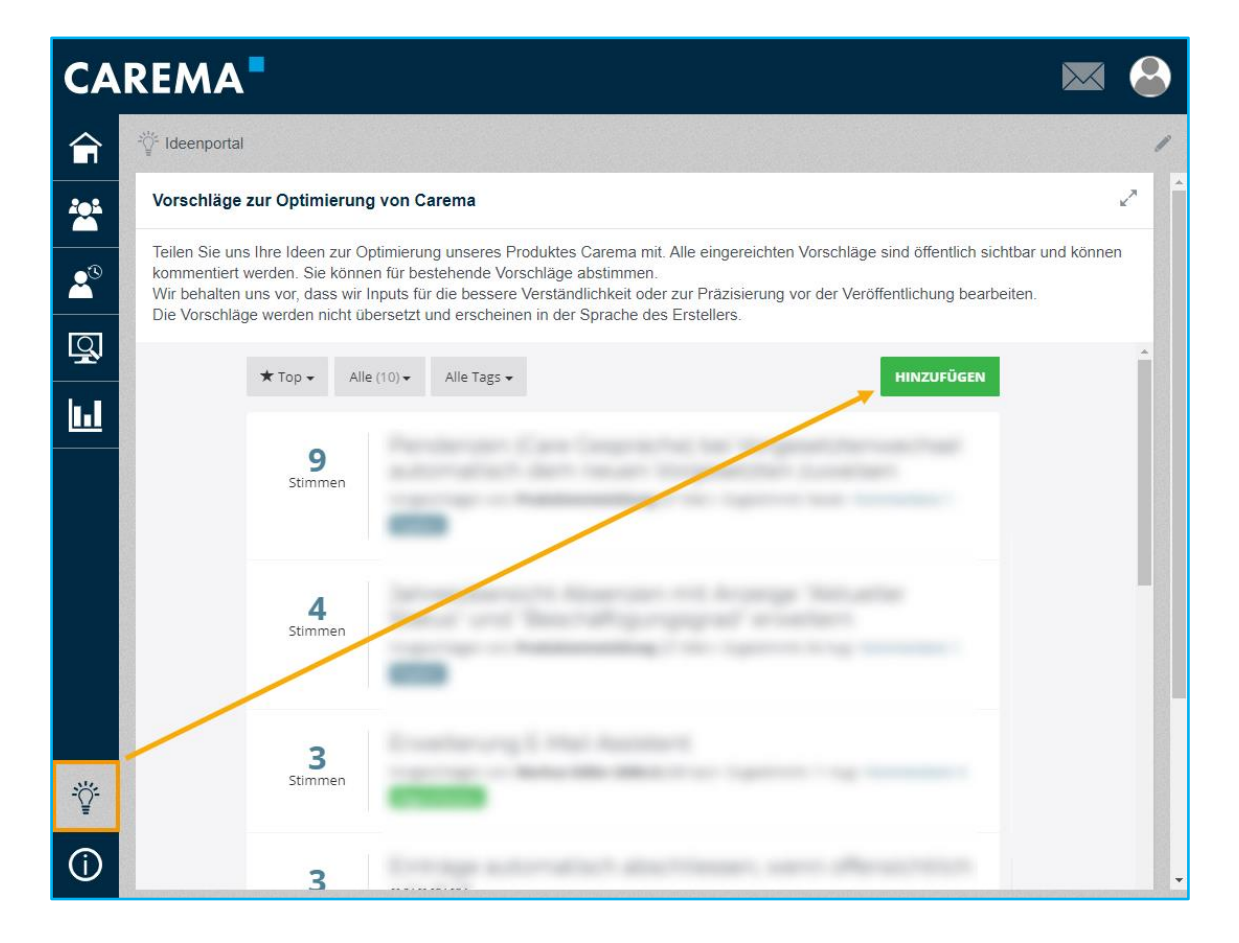